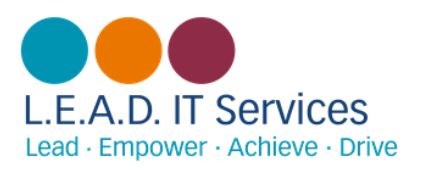

# **Social Media Safety**

Below are a few guides on where to find privacy settings for Facebook, Snapchat, Instagram and Twitter to allow you to keep your child safe online.

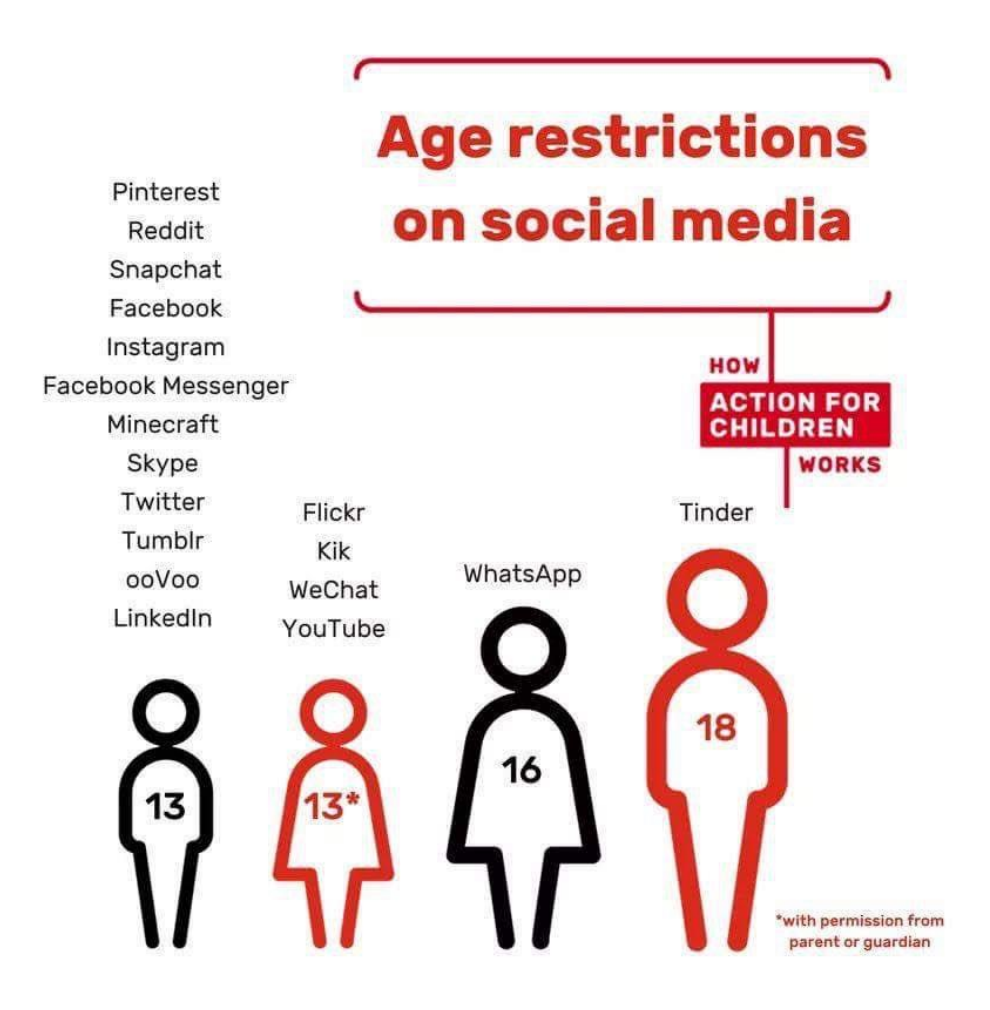

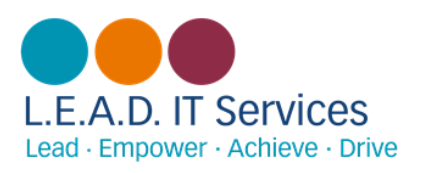

# **Facebook – Security Settings (Web/App)**

The security settings can be found under the arrow button  $\bullet$   $\bullet$   $\bullet$  on the website: Clicking here, you can see 'Settings'. In here, you will see a range of options that can affect the viewing of you profiles, requests, tags etc.

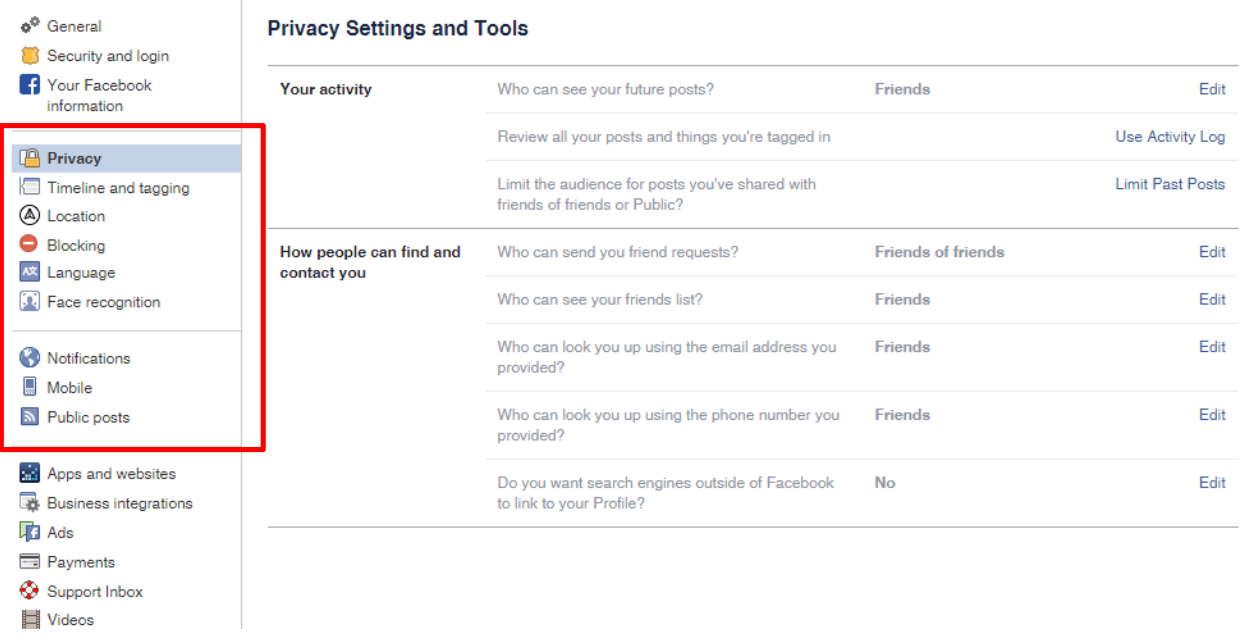

These options are up to you on how you wish to set them for your child. There are a range of options, to set what content you wish to be shared on the page and who with.

You can also edit the settings on the app version as seen below, via pressing the 'Menu' button or the symbol, which indicates three lines.

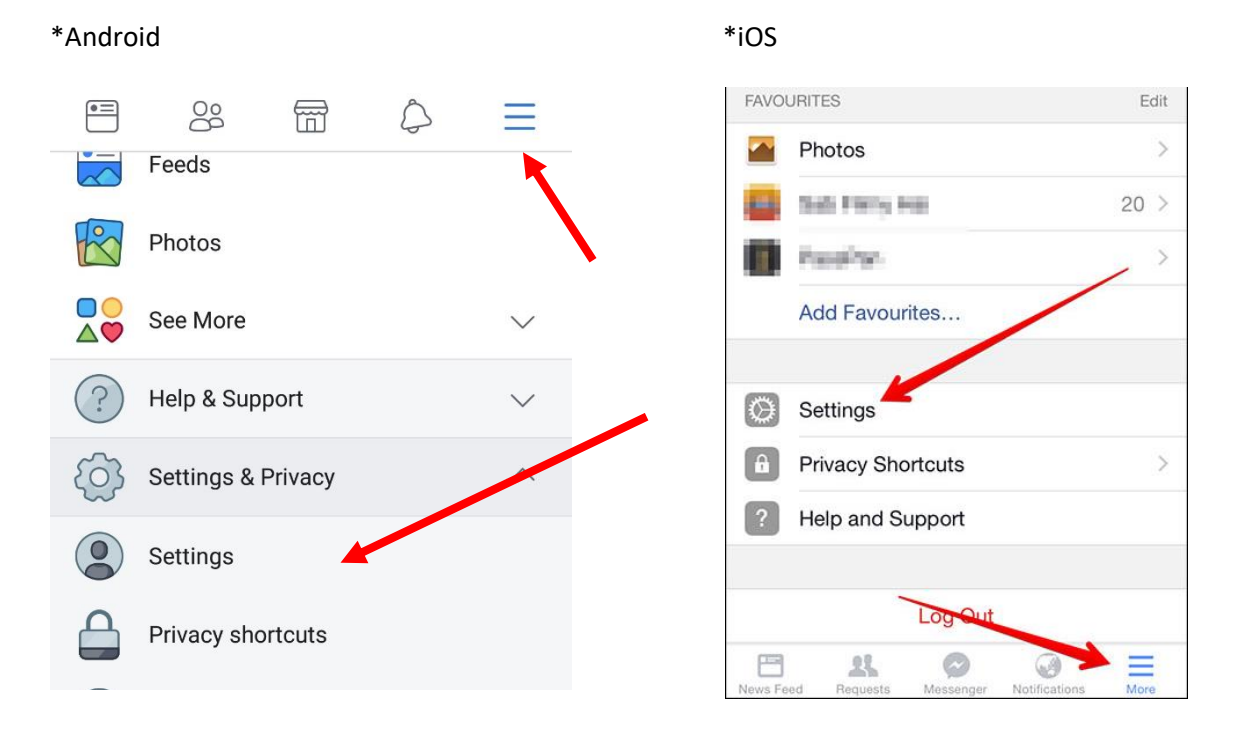

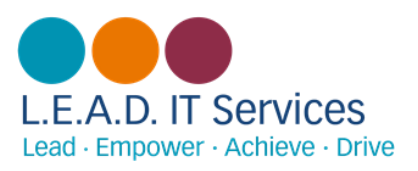

### **Snapchat**

To edit the settings on snapchat, tap the display photo in the top left corner to open the first screen up. In here, you can click the cog to change the settings. The location setting should be checked as when this was first released, it set your location to be shown.

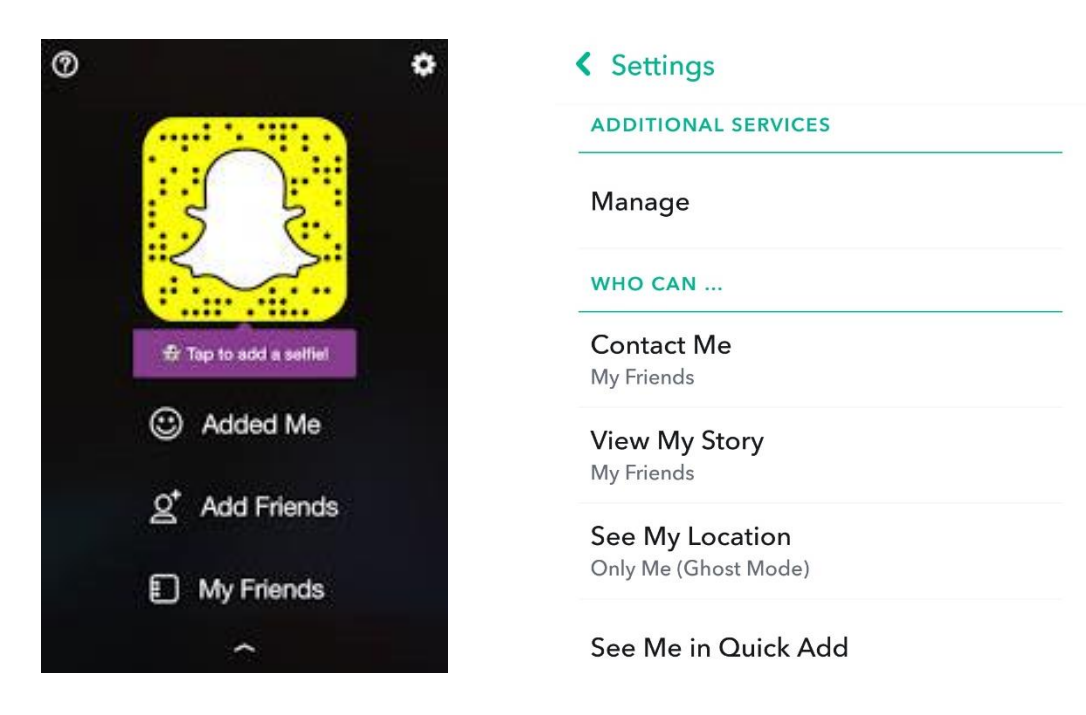

# **Instagram**

You can change your settings for Instagram on the webpage or via the app. On the webpage, you can

C change the settings, by clicking  $\begin{pmatrix} 0 & \sqrt{0} & \sqrt{0} \\ \sqrt{0} & \sqrt{0} & \sqrt{0} \\ 0 & 0 & 0 \end{pmatrix}$  Once loaded, select the cog to load up the option to change the Privacy and Security settings.

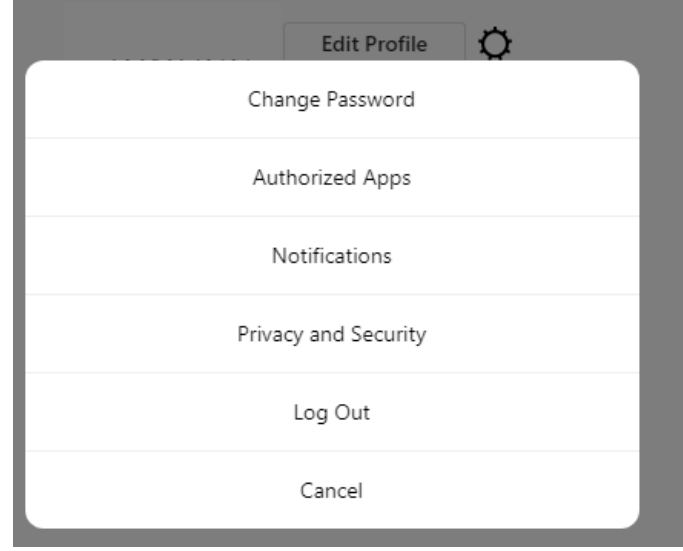

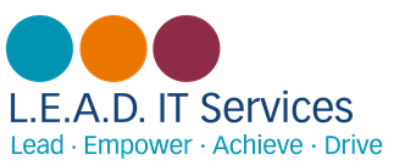

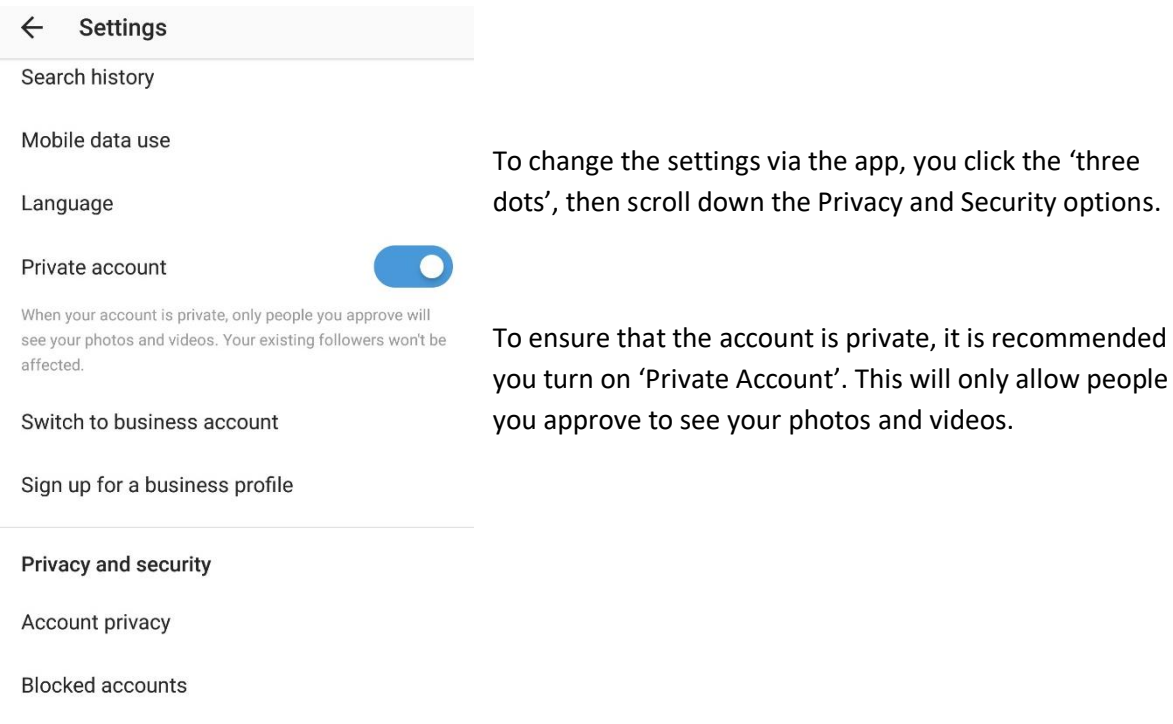

#### **Twitter**

You can change privacy settings in Twitter on the website or via the app. On the website, you can edit the settings by clicking on the display photo and it will give you the option 'Settings and Privacy'.

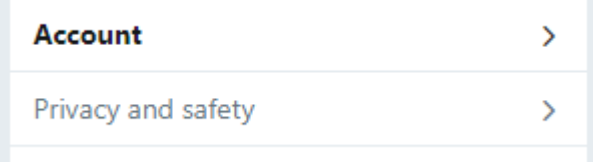

In here, you will be able to edit who has access and block any accounts. The process is very similar for the app, selecting the display photo will list the Settings and Privacy option.

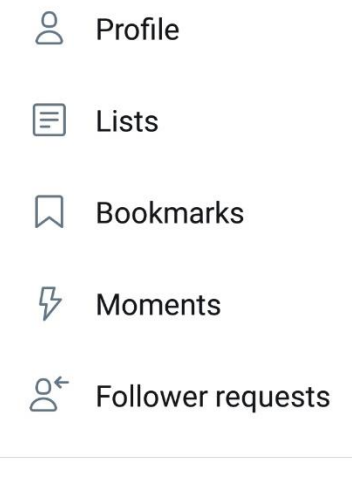

Settings and privacy

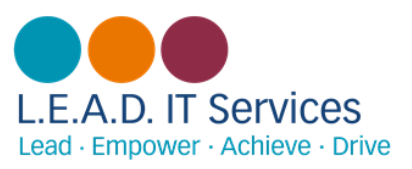

**Tips:**

- $\triangleright$  There is an option to block accounts you do not wish to have access. Encourage your child to respect others online and to always think before posting.
- $\triangleright$  Show your child how to report inappropriate content, especially cyberbullying.
- $\triangleright$  It can be tough keeping up with technology. Do not be afraid to ask your kids to explain it to you.
- $\triangleright$  If you are not already on social media sites, consider joining. This way, you will understand what it is all about.
- $\triangleright$  Teach your children the online safety basics so that they can keep their online accounts private and safe. Check who your child is friends with on social media sites; inform your child that not everyone online can be trusted, even if they seem nice or friendly.
- $\triangleright$  Talk about technology safety and maintain open communication with your child, so they feel safe talking to you about any concerns.